## **Restore a full Hy-Tek meet backup and create a results export file**

The file name is: Swmm5Bkup2015 COMSA Short Course Championships-05.zip

First save the file somewhere on your computer. In this example the file is saved in a sub-folder called "2015 COMSA SCY Champs" under the "Colorado" folder.

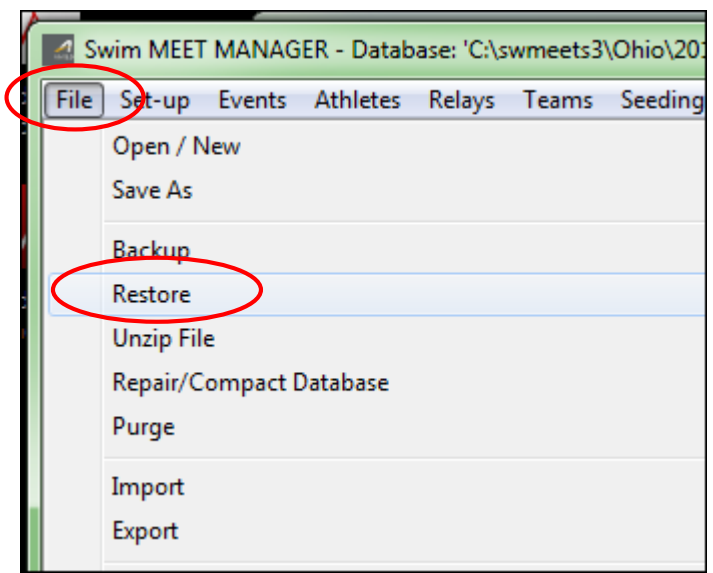

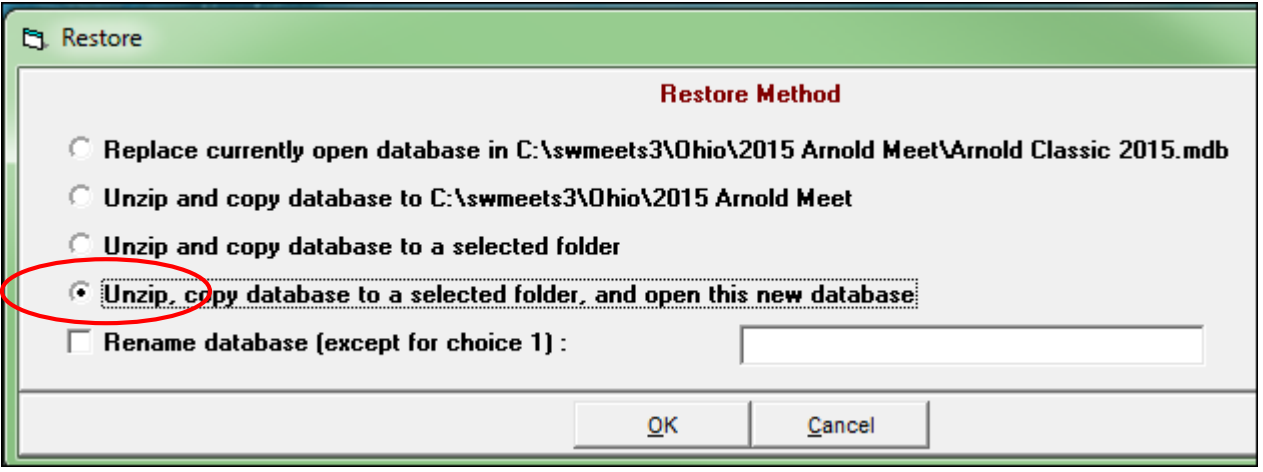

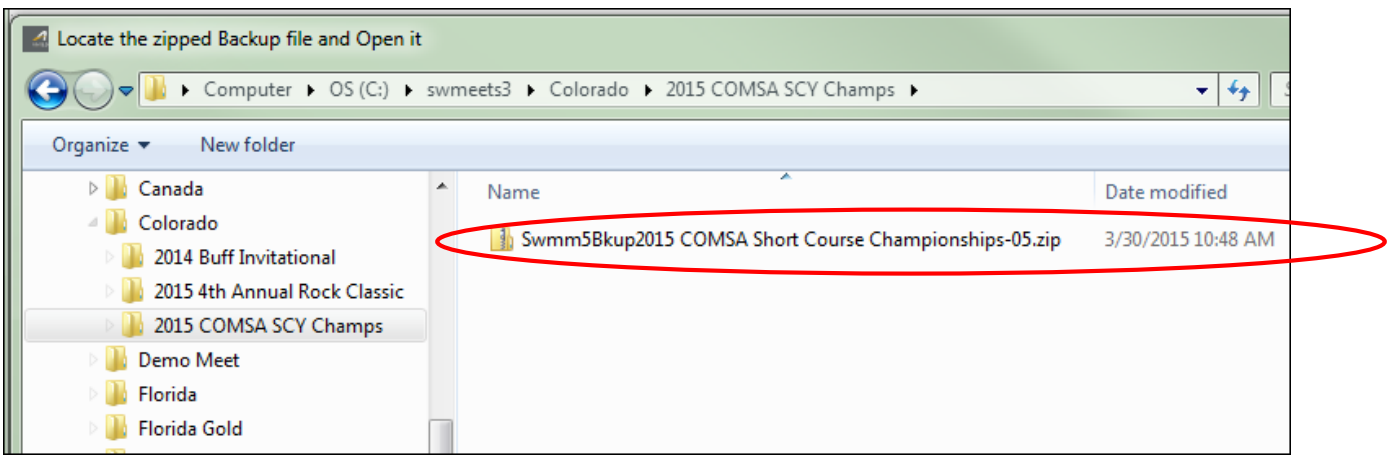

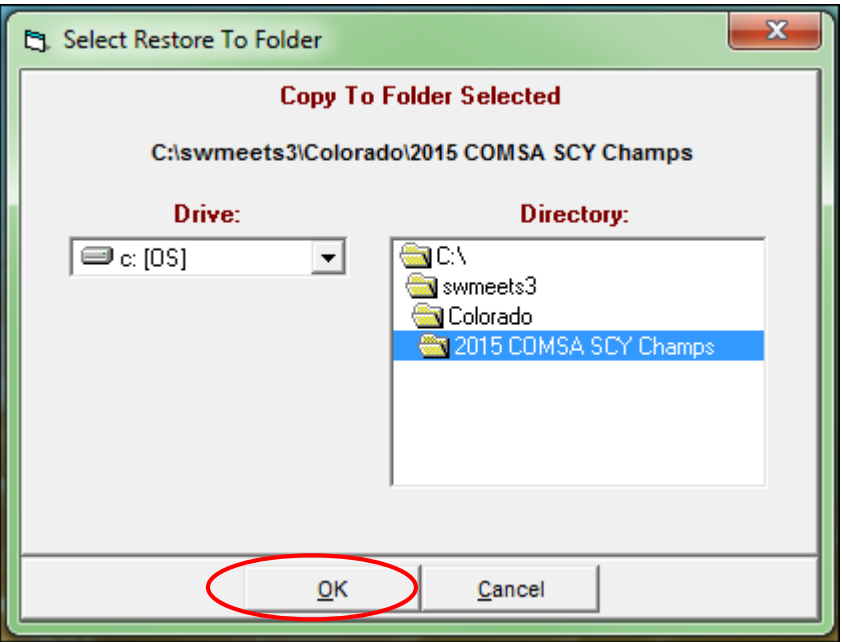

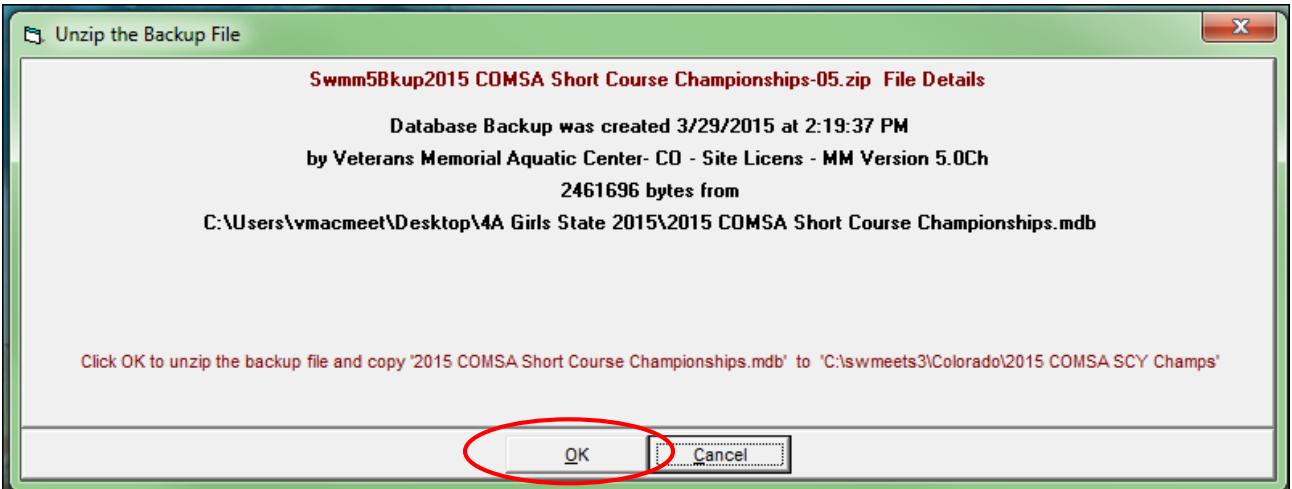

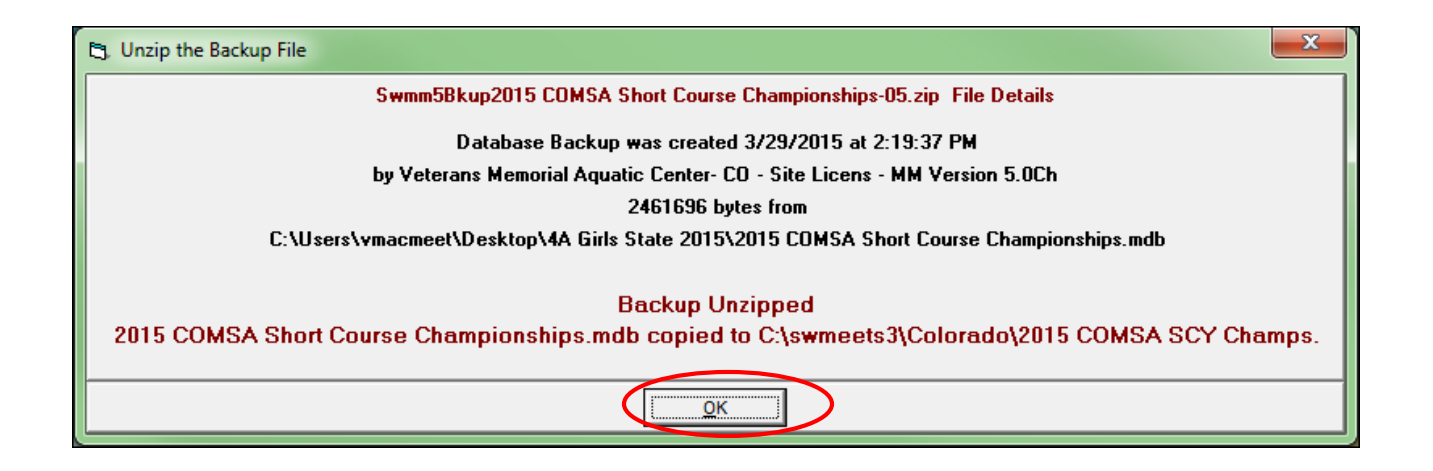

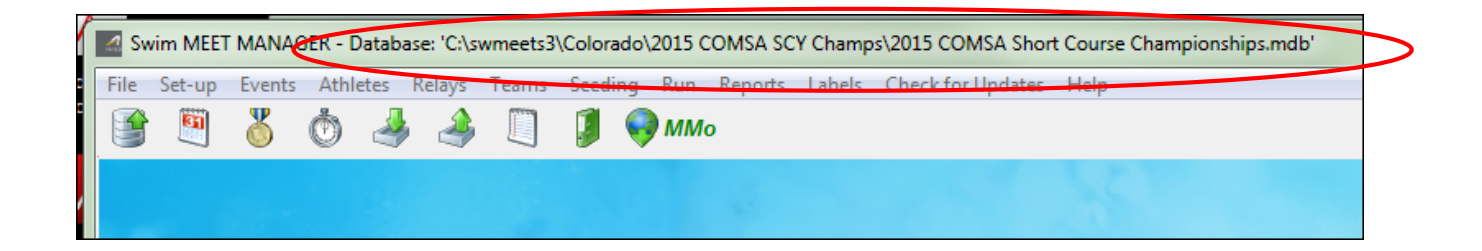

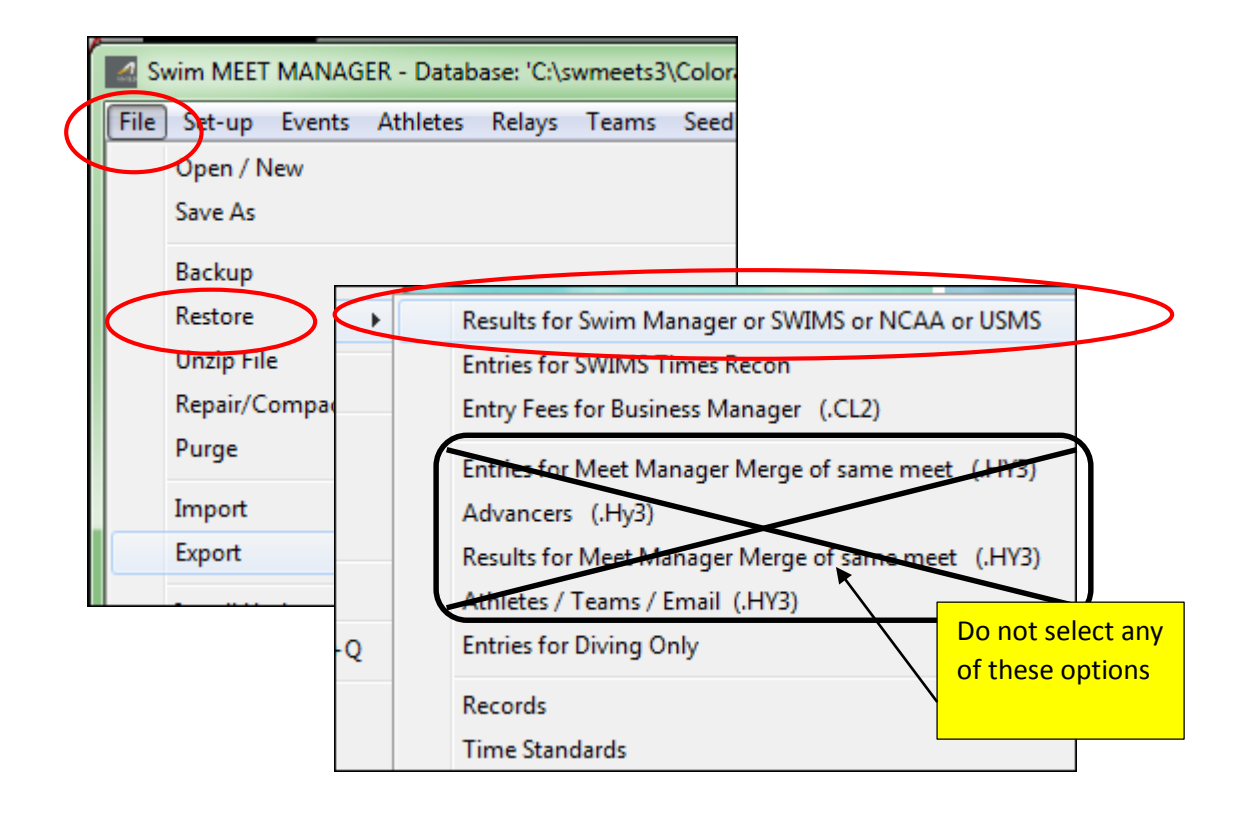

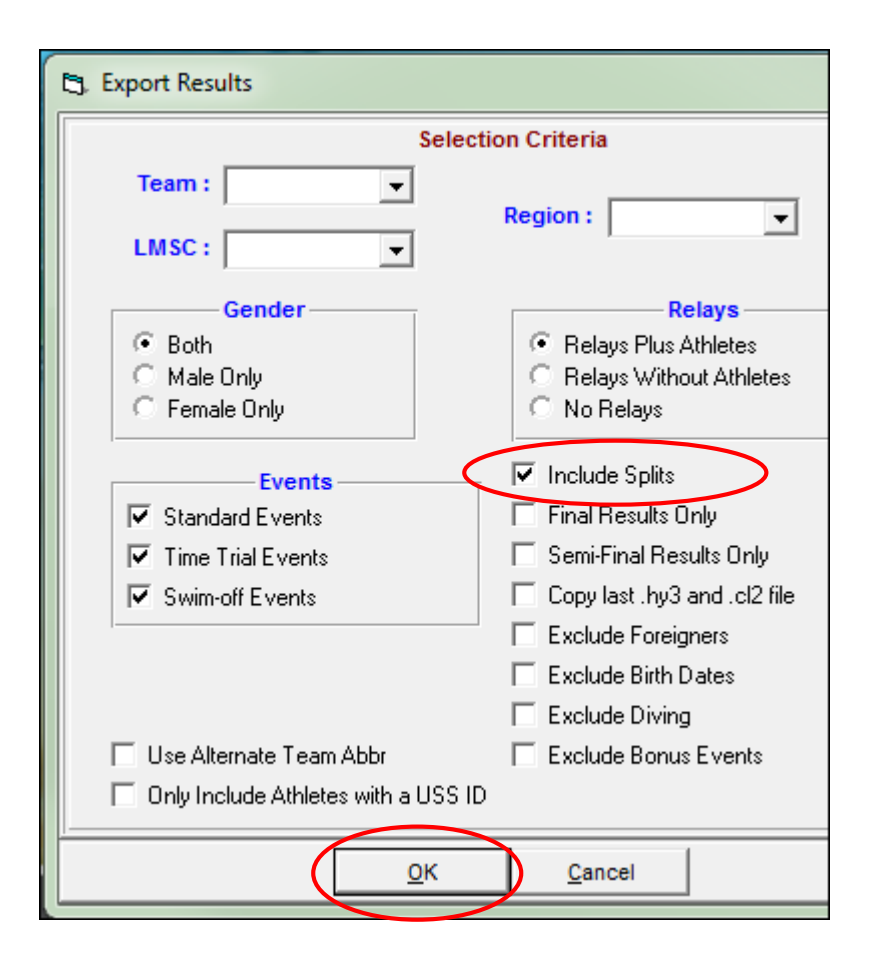

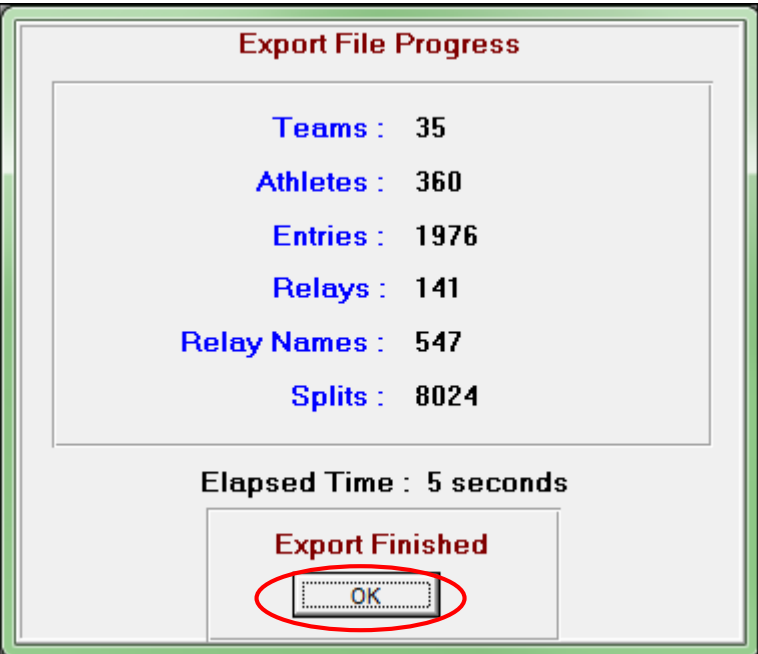

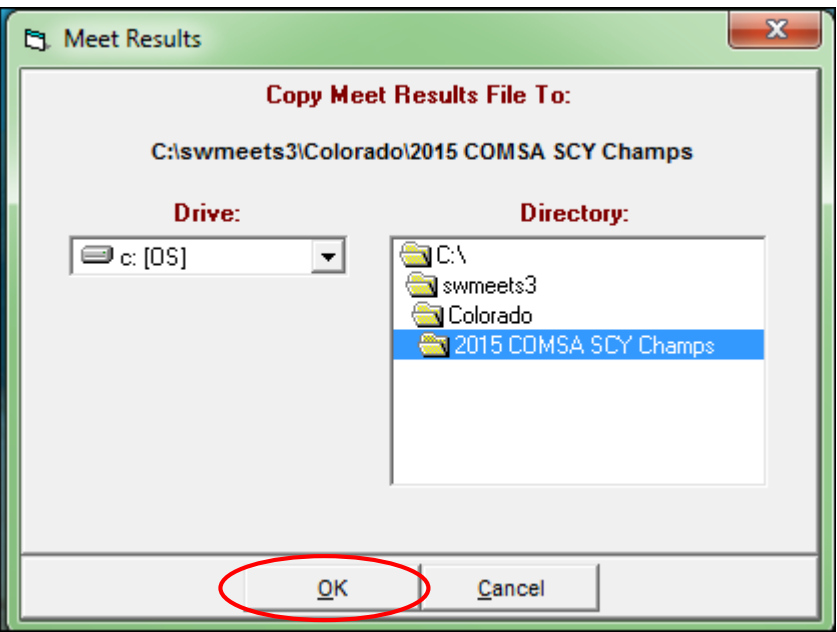

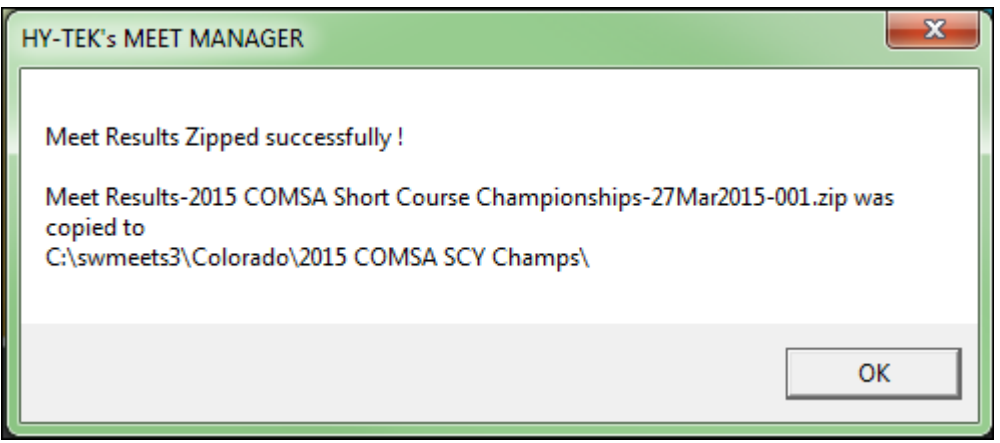